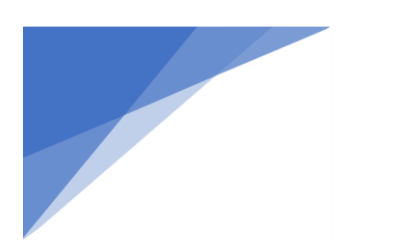

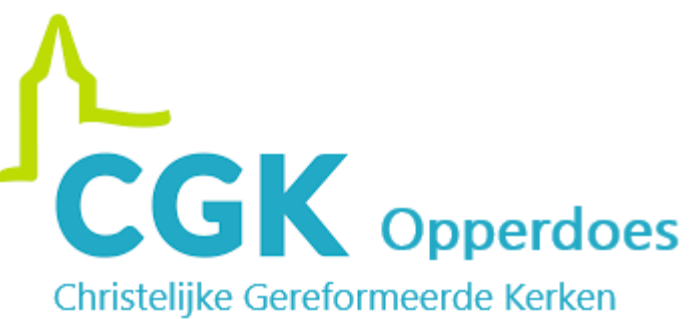

# Handleiding Google Chromecast en YouTube

Met de Google Chromecast kunt u gemakkelijk YouTube filmpjes vanaf uw mobiele telefoon of tablet projecteren op uw televisie. Ook is het mogelijk om de kerkdiensten te kijken vanaf uw apparaat op de tv.

Benodigdheden:

- Google Chromecast;
- Mobiele telefoon of tablet;
- De app "Youtube" (veelal standaard);
- Televisie met HDMI-ingang;
- Goede en draadloze internetverbinding.

## Stap 1

Druk op de "aan" knop van de afstandsbediening van uw televisie.

*Uw televisie start nu op.*

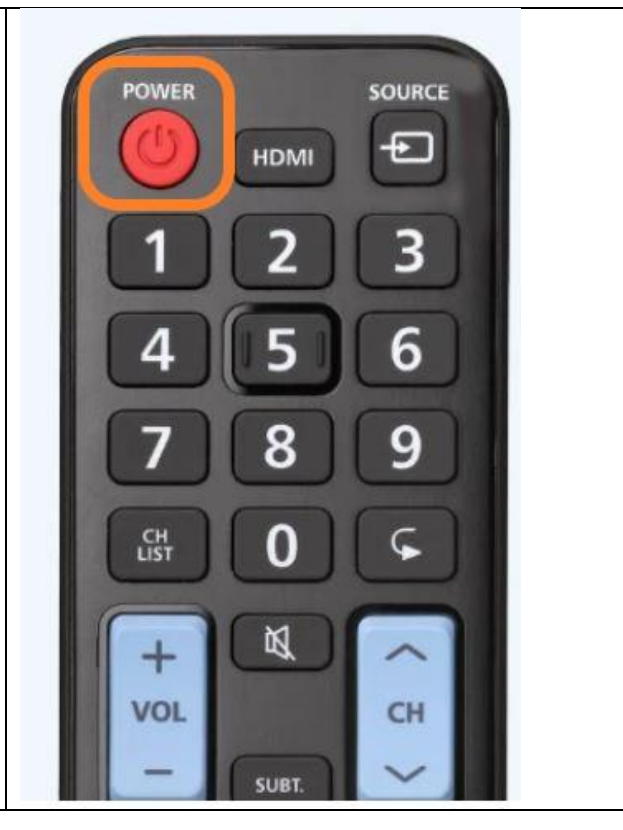

*Google Chromecast HDMI ingangen*

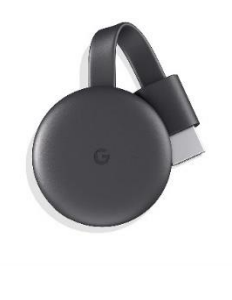

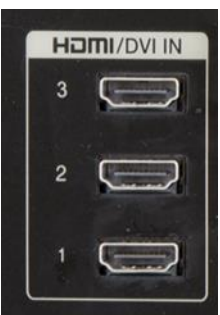

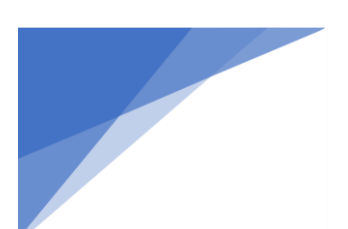

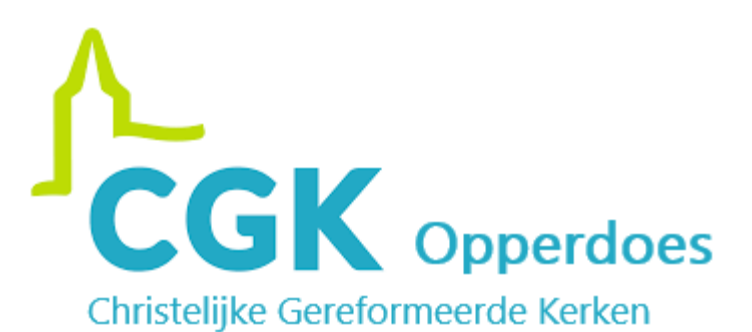

## Stap 2

Druk op de knop "Source" op uw afstandsbediening.

## *Opmerking:*

Geeft uw televisie aan de rechterkant van het scherm een nieuw schermpje? Ga dan naar stap 3.

Als u de knop "Source" indrukt en het hele tv-scherm veranderd, druk dan net zo lang op de knop totdat het HOME-menu van de Google Chromecast verschijnt. (*Fotoachtergrond met rechtsonder de huidige tijd.*)

# Stap 3

Ga met de pijltjestoetsen op de afstandsbediening naar de juiste HDMI-ingang en druk op de Enter toets (midden van de pijltjes).

In uw geval is dit:

*Het HOME-menu van de Google Chromecast verschijnt. (Fotoachtergrond met rechtsonder de huidige tijd.)*

Uw televisie is nu klaar voor gebruik.

 $\overline{a}$ 

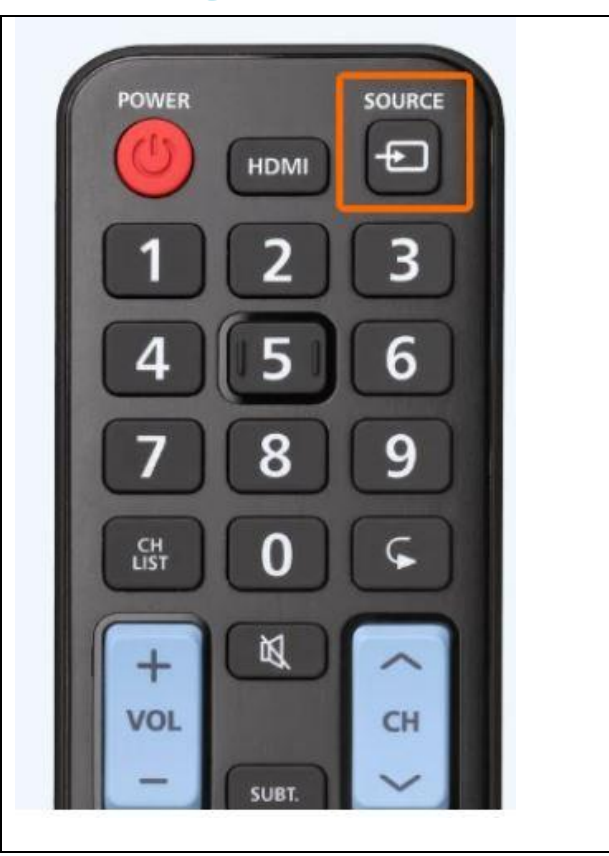

![](_page_1_Picture_13.jpeg)

![](_page_2_Picture_0.jpeg)

![](_page_2_Picture_1.jpeg)

![](_page_2_Picture_113.jpeg)

## Stap 5

![](_page_2_Picture_4.jpeg)

## Stap 6

![](_page_2_Picture_6.jpeg)

## Stap 7

Druk op het zoek teken (vergrootglas) op uw mobiele apparaat en type hier uw zoekopdracht in.

Druk op de video. De video zal nu op de televisie afgespeeld worden.

![](_page_2_Picture_10.jpeg)

![](_page_3_Picture_0.jpeg)

![](_page_3_Picture_1.jpeg)